# **- QoS Classification and Marking -**

# *Classifying and Marking Traffic*

Conceptually, DiffServ QoS involves three steps:

- Traffic must be *identified* and then *classified* into groups.
- Traffic must be *marked* on trust boundaries.
- *Policies* must be created to describe the *per-hop behavior* for classified traffic.

DiffServ QoS relies on the **classification** of traffic, to provide differentiated levels of service on a per-hop basis. Traffic can be classified based on a wide variety of criteria called **traffic descriptors**, which include:

- Type of application
- Source or destination IP address
- Incoming interface
- Class of Service (CoS) value in an Ethernet header
- Type of Service (ToS) value in an IP header (*IP Precedence* or *DSCP*)
- MPLS EXP value in a MPLS header

**Access-lists** can be used to *identify* traffic for classification, based on address or port. However, a more robust solution is Cisco's **Network-Based Application Recognition (NBAR)**, which will dynamically recognize standard or custom applications, and can classify based on payload.

Once classification has occurred, traffic should be **marked**, to indicate the required *level* of QoS service for that traffic. **Marking** can occur within either the *Layer-2* header or the *Layer-3* header.

The point on the network where traffic is classified and marked is known as the **trust boundary.** QoS marks originating from *outside* this boundary should be considered *untrusted*, and removed or changed. As a general rule, traffic should be marked as *close to the source* as possible. In VoIP environments, this is often accomplished on the VoIP phone itself. Traffic classification should not occur in the network core.

Configuring DiffServ QoS on IOS devices requires three steps:

- Classify traffic using a **class-map.**
- Define a QoS policy using a **policy-map.**
- Apply the policy to an interface, using the **service-policy** command.

### *Layer-2 Marking*

Layer-2 marking can be accomplished for a variety of frame types:

- Ethernet using the 802.1p Class of Service (CoS) field.
- Frame Relay using the Discard Eligible (DE) bit.
- ATM using the Cell Loss Priority (CLP) bit.
- MPLS using the EXP field.

Marking Ethernet frames is accomplished using the 3-bit **802.1p Class of Service (CoS)** field. The CoS field is part of the 4-byte *802.1Q* field in an Ethernet header, and thus is only available when 802.1Q VLAN frame tagging is employed. The CoS field provides 8 priority values:

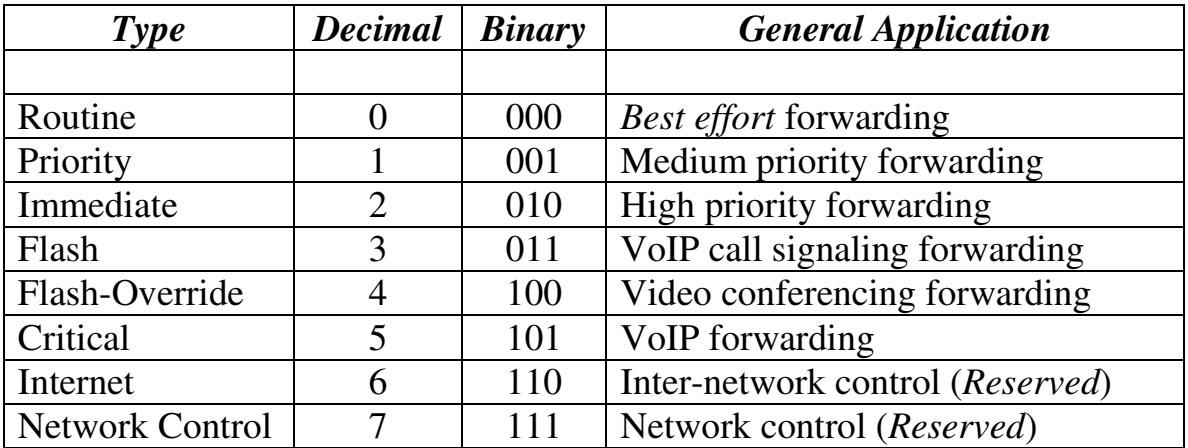

Frame Relay and ATM frames provide a less robust marking mechanism, compared to the Ethernet CoS field. Both Frame Relay and ATM frames reserve a 1-bit field, to prioritize which traffic should be dropped during periods of congestion.

Frame Relay identifies this bit as the **Discard Eligible (DE) field**, while ATM refers to this bit as the **Cell Loss Priority (CLP) field**. A value of *0*  indicates a *lower likelihood* to get dropped, while a value of *1* indicates a *higher likelihood* to get dropped.

MPLS employs a **3-bit EXP (Experimental) field** within the 4-byte MPLS header. The EXP field provides similar QoS functionality to the Ethernet CoS field.

#### *Layer-3 Marking*

Layer-3 marking is accomplished using the 8-bit **Type of Service (ToS)** field, part of the IP header. A mark in this field will remain *unchanged* as it travels from hop-to-hop, unless a Layer-3 device is explicitly configured to overwrite this field.

There are two marking methods that use the ToS field:

- **IP Precedence**  uses the first three bits of the ToS field.
- **Differentiated Service Code Point (DSCP)** uses the first six bits of the ToS field. When using DSCP, the ToS field is often referred to as the **Differentiated Services (DS)** field.

These values determine the **per-hop behavior (PHB)** received by each classification of traffic.

# *IP Precedence*

**IP Precedence** utilizes the **first three bits** (for a total of **eight values**) of the ToS field to identify the *priority* of a packet. Packets with a higher IP Precedence value should be provided with a better level of service. IP Precedence values are comparable to Ethernet CoS values:

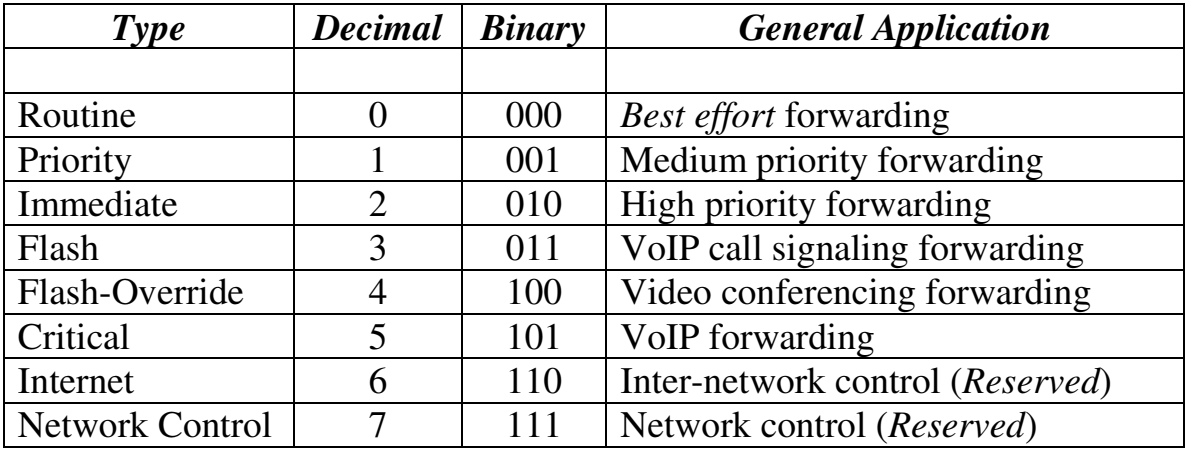

By default, all traffic has an IP Precedence of 000 (*Routine*), and is forwarded on a best-effort basis.

Normal network traffic should not (and in most cases, *cannot*) be set to 110 (*Inter-Network Control*) or 111 (*Network Control*), as it could interfere with critical network operations, such as STP calculations or routing updates.

## *Differentiated Service Code Point (DSCP)*

**DSCP** utilizes the **first six bits** of the ToS header to identify the *priority* of a packet. The first three bits identify the **Class Selector** of the packet, and is backwards compatible with IP Precedence. The following three bits identify the **Drop Precedence** of the packet.

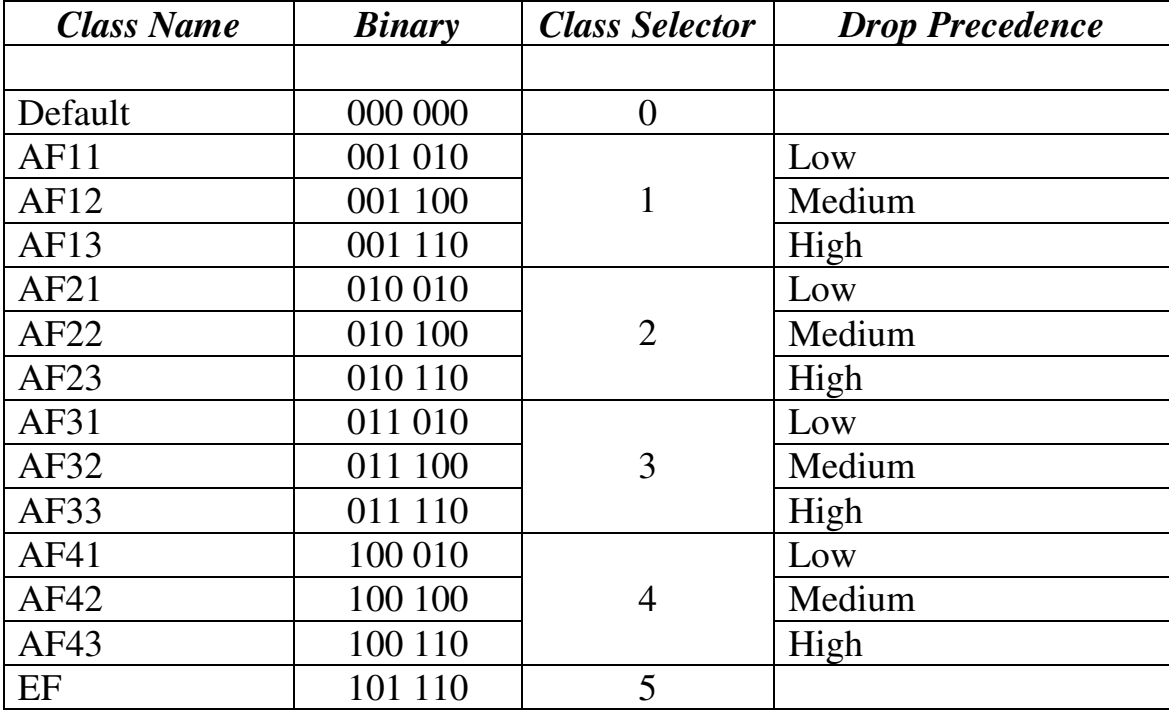

DSCP identifies six Class Selectors for traffic (numbered 0 - 5). **Class 0** is default, and indicates *best-effort* forwarding. Packets with a higher Class value should be provided with a better level of service. **Class 5** is the highest DSCP value, and should be reserved for the most sensitive traffic.

Within each Class Selector, traffic is also assigned a **Drop Precedence**. Packets with a *higher* Drop Precedence are **more likely** to be dropped during congestion than packets with a *lower* Drop Precedence. Remember that this is applied only *within* the same Class Selector.

The Class Name provides a simple way of identifying the DSCP value. **AF** is short for **Assured Forwarding,** and is the type of service applied to Classes 1 – 4. If a packet is marked AF23, then the Class Selector is **2** (the *2* in 23) and its Drop Precedence is High (the *3* in 23).

Packets marked as Class 0 (Default) or Class 5 (**Expedited Forwarding** or **EF**) do not have a Drop Precedence.

## *Modular QoS CLI (MQC)*

The **Modular QoS CLI (MQC)** is an improved command-line implementation of QoS that replaced legacy CLI commands on IOS devices. MQC is considered *modular* because it separates classification from policy configurations.

There are three steps to configuring QoS using MQC:

- Classify traffic using a **class-map.**
- Define a QoS policy using a **policy-map.**
- Apply the policy to an interface, using the **service-policy** command.

### *Classifying and Marking Traffic using MQC*

Traffic is classified using one or more of the **traffic descriptors** listed earlier in this guide. This is accomplished using the **class-map** command:

**Router(config)#** *access-list 101 permit tcp any 10.1.5.0 0.0.0.255 eq www* 

**Router(config)#** *class-map match-any LOWCLASS*  **Router(config-cmap)#** *match access-group 101* 

The *access-list* matches all *http* traffic destined for *10.1.5.0*/24.

The *class-map* command creates a new classification named *LOWCLASS.*  The *match-any* parameter dictates that traffic can match *any* of the traffic descriptors within the class-map. Alternatively, specifying *match-all* dictates that traffic must match *all* of the descriptors within the class-map.

Within the class-map, *match* statements are used to identify specific traffic descriptors. The above example (*match access-group*) references an accesslist. To match other traffic descriptors:

**Router(config)#** *class-map match-any HICLASS*  **Router(config-cmap)#** *match input-interface fastethernet0/0*  **Router(config-cmap)#** *match ip precedence 4*  **Router(config-cmap)#** *match ip dscp af21*  **Router(config-cmap)#** *match any* 

The above is *not* a comprehensive list of descriptors that can be matched. Reference the link below for a more complete list.

*\* \* \**  All original material copyright © 2010 by Aaron Balchunas (aaron@routeralley.com), unless otherwise noted. All other material copyright  $\odot$  of their respective owners. This material may be copied and used freely, but may not be altered or sold without the expressed written consent of the owner of the above copyright. Updated material may be found at http://www.routeralley.com.

<sup>(</sup>Reference: http://www.cisco.com/en/US/docs/ios/12\_2/qos/configuration/guide/qcfmcli2.html)

#### *Network-Based Application Recognition (NBAR)*

Cisco's **Network-Based Application Recognition (NBAR)** provides an alternative to using static access-lists to identify protocol traffic for classification. NBAR introduces three key features:

- Dynamic protocol discovery
- Statistics collection
- Automatic traffic classification

NBAR provides classification abilities beyond that of access-lists, including:

- Ability to classify services that use dynamic port numbers. This is accomplished using the stateful inspection of traffic flows.
- Ability to classify services based on sub-protocol information. For example, NBAR can classify HTTP traffic based on payload, such as the host, URL, or MIME type.

NBAR employs a **Protocol Discovery** process to determine the application traffic types traversing the network. The Protocol Discovery process will then maintain statistics on these traffic types.

NBAR recognizes applications using NBAR **Packet Description Language Modules (PDLMs)**, which are stored in flash on IOS devices. Updated PDLMs are provided by Cisco so that IOS devices can recognize newer application types.

NBAR has specific requirements and limitations:

- NBAR requires that Cisco Express Forwarding (CEF) be enabled.
- NBAR does not support Fast EtherChannel interfaces.
- NBAR supports only 24 concurrent host, URL, or MIME types.
- NBAR can only analyze the first 400 bytes of a packet. Note: This restriction is only for IOS versions previous to 12.3(7), which removed this restriction.
- NBAR cannot read sub-protocol information in secure (encrypted) traffic types, such as HTTPS.
- NBAR does not support fragmented packets.

<sup>(</sup>Reference Reference: CCNP ONT Official Exam Certification Guide. Amir Ranjbar. Pages 110-112: http://www.cisco.com/en/US/prod/collateral/iosswrel/ps6537/ps6558/ps6612/ps6653/prod\_qas09186a00800a3ded.pdf)

#### *Configuring NBAR*

To enable NBAR Protocol Discovery on an interface:

**Router(config)#** *ip cef* 

**Router(config)#** *interface fa0/0*  **Router(config-if)#** *ip nbar protocol-discovery* 

To view statistics for NBAR-discovered protocol traffic:

**Router#** *show ip nbar protocol-discovery*

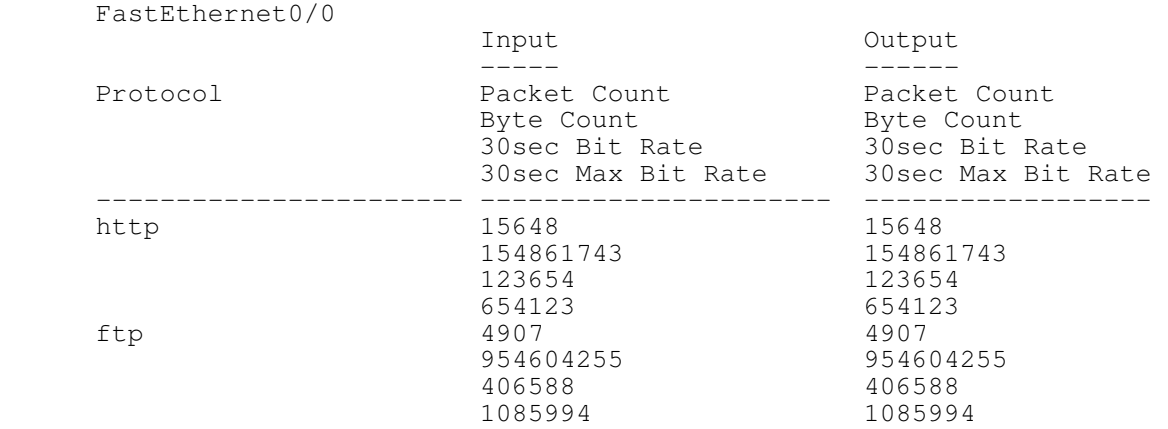

NBAR classification occurs within a MQC class-map, using the *match protocol* command:

**Router(config)#** *class-map match-any LOWCLASS*  **Router(config-cmap)#** *match protocol http*  **Router(config-cmap)#** *match protocol ftp* 

Matching traffic based on sub-protocol information supports wildcards:

**Router(config)#** *class-map match-any HICLASS*  **Router(config-cmap)#** *match protocol http host \*routeralley.com\**  **Router(config-cmap)#** *match protocol http mime "\*pdf"* 

Custom protocol types can be manually added to the NBAR database:

**Router(config)#** *ip nbar port-map MYPROTOCOL tcp 1982* 

Updated PDLMs can be downloaded into flash and then referenced for NBAR:

**Router(config)#** *ip nbar pdlm flash://unrealtournament.pdlm* 

(Reference: http://www.cisco.com/univercd/cc/td/doc/product/software/ios122/122newft/122t/122t8/dtnbarad.pdf)

All original material copyright © 2010 by Aaron Balchunas (aaron@routeralley.com), unless otherwise noted. All other material copyright © of their respective owners. This material may be copied and used freely, but may not be altered or sold without the expressed written consent of the owner of the above copyright. Updated material may be found at http://www.routeralley.com.

#### *Creating and Applying a QoS Policy using MQC*

After traffic has been appropriately classified, **policy-maps** are used to dictate how that traffic should be treated (the per-hop behavior).

> **Router(config)#** *policy-map THEPOLICY*  **Router(config-pmap)#** *class LOWCLASS*  **Router(config-pmap-c)#** *set ip precedence 1*

**Router(config-pmap)#** *class HICLASS*  **Router(config-pmap-c)#** *set ip dscp af41* 

The *policy-map* command creates a policy named *THEPOLICY*. The *class*  commands associate the *LOWCLASS* and *HICLASS* class-maps created earlier to this policy-map.

Within the policy-map class sub-configuration mode, *set* statements are used to specify the desired actions for the classified traffic. In the above example, specific *ip precedence* or *ip dscp* values have been marked on their respective traffic classes.

A wide variety of policy actions are available:

**Router(config)#** *policy-map LOWPOLICY*  **Router(config-pmap)#** *class LOWCLASS*  **Router(config-pmap-c)#** *bandwidth 64*  **Router(config-pmap-c)#** *queue-limit 40*  **Router(config-pmap-c)#** *random-detect* 

The above is *by no means* a comprehensive list of policy actions. Reference the link below for a more complete list. Policy actions such as queuing and congestion avoidance will be covered in great detail in other guides.

Once the appropriate class-map(s) and policy are created, the policy must be applied directionally to an interface. An interface can have up to **two** QoS policies, one each for inbound and outbound traffic.

> **Router(config)#** *int fa0/0*  **Router(config-if)#** *service-policy input THEPOLICY*

Any traffic matching the criteria of class-maps *LOWCLASS* and *HICLASS*, coming inbound on interface *fa0/0*, will have the actions specified in the policy-map *THEPOLICY* applied.

<sup>(</sup>Reference: http://www.cisco.com/en/US/docs/ios/12\_2/qos/configuration/guide/qcfmcli2.html)

#### *Troubleshooting MQC QoS*

To view all configured class-maps:

#### **Router#** *show class-map*

```
Class Map LOWCLASS 
 Match access-group 101 
Class Map HICLASS 
Match protocol http host *routeralley.com*
 Match protocol http mime "*pdf"
```
To view all configured policy-maps:

#### **Router#** *show policy-map*

```
Policy Map THEPOLICY 
     Class LOWCLASS 
       set ip precedence 1 
     Class HIGHCLASS 
       set ip dscp af41
```
To view the statistics of a policy-map on a specific interface:

```
Router# show policy-map interface fastethernet0/1
```

```
FastEthernet0/0 
    Service-policy input: THEPOLICY 
      Class-map: LOWCLASS (match-all) 
        15648 packets, 154861743 bytes 
        1 minute offered rate 512000 bps, drop rate 0 bps 
        Match: access-group 101 
        QoS Set 
          ip precedence 1 
             Packets marked 15648
```